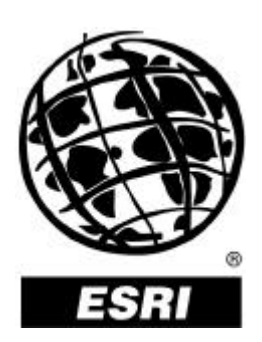

## **ModelBuilder for ArcView Spatial Analyst 2**

*An ESRI White Paper* **•** *May 2000*

Copyright © 2000 Environmental Systems Research Institute, Inc. All rights reserved. Printed in the United States of America.

The information contained in this document is the exclusive property of Environmental Systems Research Institute, Inc. This work is protected under United States copyright law and other international copyright treaties and conventions. No part of this work may be reproduced or transmitted in any form or by any means, electronic or mechanical, including photocopying and recording, or by any information storage or retrieval system, except as expressly permitted in writing by Environmental Systems Research Institute, Inc. All requests should be sent to Attention: Contracts Manager, Environmental Systems Research Institute, Inc., 380 New York Street, Redlands, CA 92373-8100, USA.

The information contained in this document is subject to change without notice.

#### **U.S. Government Restricted/Limited Rights**

Any software, documentation, and/or data delivered hereunder is subject to the terms of the License Agreement. In no event shall the U.S. Government acquire greater than RESTRICTED/LIMITED RIGHTS. At a minimum, use, duplication, or disclosure by the U.S. Government is subject to restrictions as set forth in FAR §52.227-14 Alternates I, II, and III (JUN 1987); FAR §52.227-19 (JUN 1987) and/or FAR §12.211/12.212 (Commercial Technical Data/Computer Software); and DFARS §252.227-7015 (NOV 1995) (Technical Data) and/or DFARS §227.7202 (Computer Software), as applicable. Contractor/Manufacturer is Environmental Systems Research Institute, Inc., 380 New York Street, Redlands, CA 92373-8100, USA.

ESRI, ARC/INFO, ArcCAD, ArcView, *Business*MAP, MapObjects, PC ARC/INFO, SDE, and the ESRI globe logo are trademarks of Environmental Systems Research Institute, Inc., registered in the United States and certain other countries; registration is pending in the European Community. 3D Analyst, ADF, ARC COGO, the ARC COGO logo, ARC GRID, the ARC GRID logo, ArcInfo, the ArcInfo logo, the ARC/INFO logo, AML, ARC NETWORK, the ARC NETWORK logo, *ArcNews,* ARC TIN, the ARC TIN logo, ArcInfo LIBRARIAN, ArcInfo—Professional GIS, ArcInfo—The World's GIS, ArcAtlas, the ArcAtlas logo, the ArcCAD logo, the ArcCAD WorkBench logo, ArcCatalog, the ArcData logo, the ArcData Online logo, ARCEDIT, the ARCEDIT logo, ArcEurope, ArcExplorer, the ArcExplorer logo, ArcExpress, the ArcExpress logo, ArcFM, the ArcFM logo, the ArcFM Viewer logo, ArcGIS, ArcIMS, the ArcIMS logo, ArcLogistics, the ArcLogistics Route logo, ArcMap, ArcObjects, ArcPad, the ArcPad logo, ARCPLOT, the ARCPLOT logo, ArcPress, the ArcPress logo, the ArcPress for ArcView logo, ArcScan, the ArcScan logo, ArcScene, the ArcScene logo, ArcSchool, ArcSDE, the ArcSDE logo, the ArcSDE CAD Client logo, ArcSdl, ArcStorm, the ArcStorm logo, ArcSurvey, ArcToolbox, ArcTools, the ArcTools logo, ArcUSA, the ArcUSA logo, *ArcUser,* the ArcView GIS logo, the ArcView 3D Analyst logo, the ArcView Business Analyst logo, the ArcView Data Publisher logo, the ArcView Image Analysis logo, the ArcView Internet Map Server logo, the ArcView Network Analyst logo, the ArcView Spatial Analyst logo, the ArcView StreetMap logo, the ArcView StreetMap 2000 logo, the ArcView Tracking Analyst logo, ArcVoyager, ArcWorld, the ArcWorld logo, Atlas GIS, the Atlas GIS logo, AtlasWare, Avenue, the Avenue logo, the *Business*MAP logo, DAK, the DAK logo, DATABASE INTEGRATOR, DBI Kit, the Digital Chart of the World logo, the ESRI corporate logo, the ESRI Data logo, the ESRI PRESS logo, ESRI—Team GIS, ESRI—The GIS People, FormEdit, Geographic Design System, Geography Matters, GIS Day, the GIS Day logo, GIS by ESRI, GIS for Everyone, GISData Server, *Insite*MAP, MapBeans, MapCafé, the MapCafé logo, the MapObjects logo, the MapObjects Internet Map Server logo, ModelBuilder, NetEngine, the NetEngine logo, the PC ARC/INFO logo, PC ARCEDIT, PC ARCPLOT, PC ARCSHELL, PC DATA CONVERSION, PC NETWORK, PC OVERLAY, PC STARTER KIT, PC TABLES, the Production Line Tool Set logo, *Route*MAP, the *Route*MAP logo, the *Route*MAP IMS logo, Spatial Database Engine, the SDE logo, SML, StreetMap, TABLES, The World's Leading Desktop GIS, *Water Writes,* and Your Personal Geographic Information System are trademarks; and ArcData, ArcOpen, ArcQuest, *ArcWatch,* ArcWeb, Rent-a-Tech, @esri.com, and www.esri.com are service marks of Environmental Systems Research Institute, Inc.

The names of other companies and products herein are trademarks or registered trademarks of their respective trademark owners.

## **ModelBuilder** for ArcView Spatial Analyst 2

## **An ESRI White Paper**

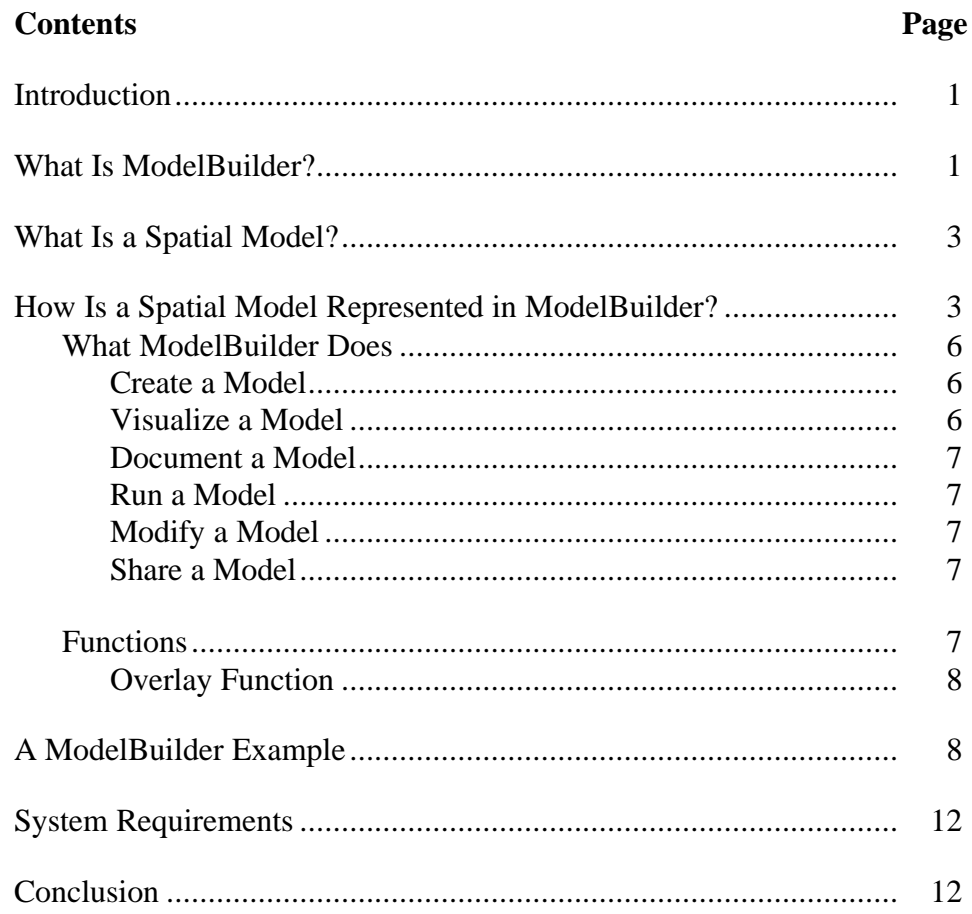

# **ModelBuilder for ArcView Spatial Analyst 2**

**Introduction** Geographic information system (GIS) technology has not only made it easy to process, analyze, and combine spatial data, but it has also made it easy to organize and integrate spatial processes into larger systems that model the real world. However, the more complex a spatial model becomes, the more difficult it is to keep track of the various data sets, processing procedures, parameters, and assumptions that you have used.

> ModelBuilder<sup>™</sup> software in the ArcView® Spatial Analyst extension is a new technology from ESRI that helps you create and manage spatial models that are automated and selfdocumenting. A spatial model in ModelBuilder is easy to build, run, save, modify, and share with others.

> In this white paper, you will learn what a spatial model is and how ModelBuilder for ArcView Spatial Analyst simplifies the tasks of creating, maintaining, and sharing spatial models.

#### **What Is ModelBuilder?** ModelBuilder is a tool in the ArcView Spatial Analyst extension that helps you create spatial models for geographic areas. A model is a set of spatial processes that converts input data into an output map using a specific function such as buffer or overlay. Large models can be built by connecting several processes together.

In ModelBuilder, a spatial model is represented as a diagram that looks like a flowchart. It has nodes that represent each component of a spatial process. Rectangles represent the input data, ovals represent functions that process the input data, and rounded rectangles represent the output data that is created when the model is run. The nodes are connected by arrows that show the sequence of processing in the model.

J-8451

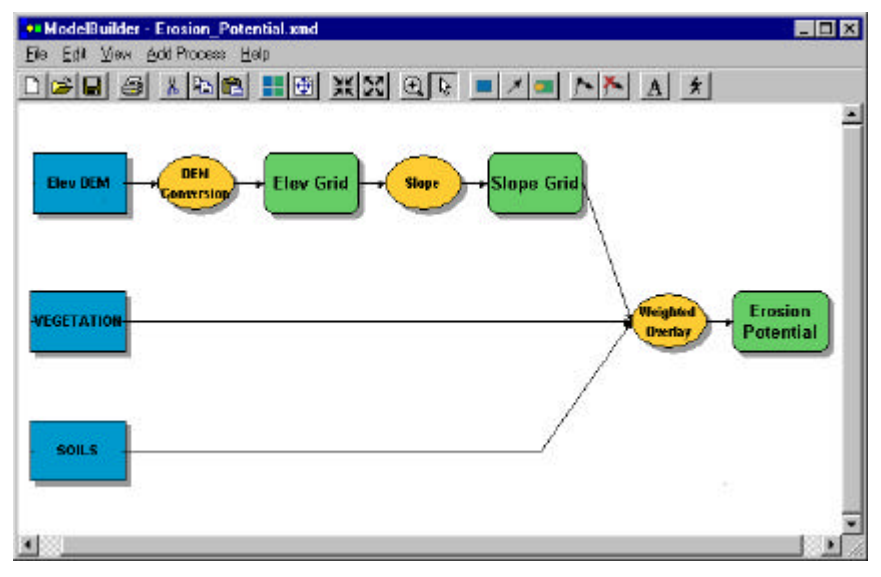

*A spatial model is represented as a flowchart diagram in ModelBuilder.*

The model is much more than a static diagram; it stores all the information necessary to run the processes and create the output data in ArcView GIS. You can also create documentation that is saved as part of the model. This enables you to reuse the model and share it with others. You can apply the same model to different geographic areas by changing the input data. You can easily modify the model to explore "what if" scenarios and obtain different solutions.

ModelBuilder has the tools you need to create, modify, and run a model. ModelBuilder uses ArcView GIS to process the input and create the output data.

Some features of ModelBuilder include

- A model window where you build and save your models.
- n Wizards that automate the creation of new spatial processes or the editing of existing processes.
- Property sheets that let you quickly modify the properties of input data, processes, or output data.
- Drag-and-drop tools that let you build and connect processes manually.
- Layout tools that help you arrange your model neatly.
- The entire model (excluding the input data) is saved as a single XML file to enable you to easily share your model with others.

### **What Is a Spatial Model?**

In general terms, a model is a representation of reality. The purpose of a model is to help you understand, describe, or predict how things work in the real world. By representing only those factors that are important to your study, a model creates a simplified, manageable view of the real world.

Spatial models can do the following:

Rate geographic areas according to a set of criteria.

Perhaps the most common type of spatial model evaluates site suitability. To choose the most suitable land for a park, you must decide how many factors you will consider and which are most important. You might decide that land cost is the most important factor, or proximity to residential neighborhoods, or aesthetic considerations such as the view.

Make predictions about what occurs or will occur in geographic areas.

To predict areas where soil erosion may be a problem, you need to know where loose soils occur in combination with steep slopes, the absence of vegetation, and high rainfall. Overlaying, or superimposing, layers (such as themes) of geographic data that occupy the same space to study the relationships between them lets you isolate areas of high erosion potential.

Solve problems, find patterns, and enlarge your understanding of systems.

To determine whether water contamination might be the cause of disease in a plant species, a model identifies a pattern of diseased plants occurring in proximity to water contamination.

### **How Is a Spatial Model Represented in ModelBuilder?**

In ModelBuilder, a spatial model is composed of one or more processes. A process includes input data, a spatial function that operates on the input data, and output data. Processes can be connected so that the output of one process becomes the input to another process.

The model does not actually contain spatial data; it has placeholders, called nodes, which represent the data that is processed and created when the model is run. The actual data is managed and displayed in ArcView GIS. ModelBuilder gives processing instructions to ArcView GIS when you run the model.

The diagram below illustrates a model that has three processes. The rectangular nodes represent project (input) data. The oval nodes represent spatial functions that will process the data. The rounded rectangular nodes represent derived data (output data) created by the function. Connector lines connect the nodes and show the flow of processing through the model. Notice that the data derived from one process can become the input to another process.

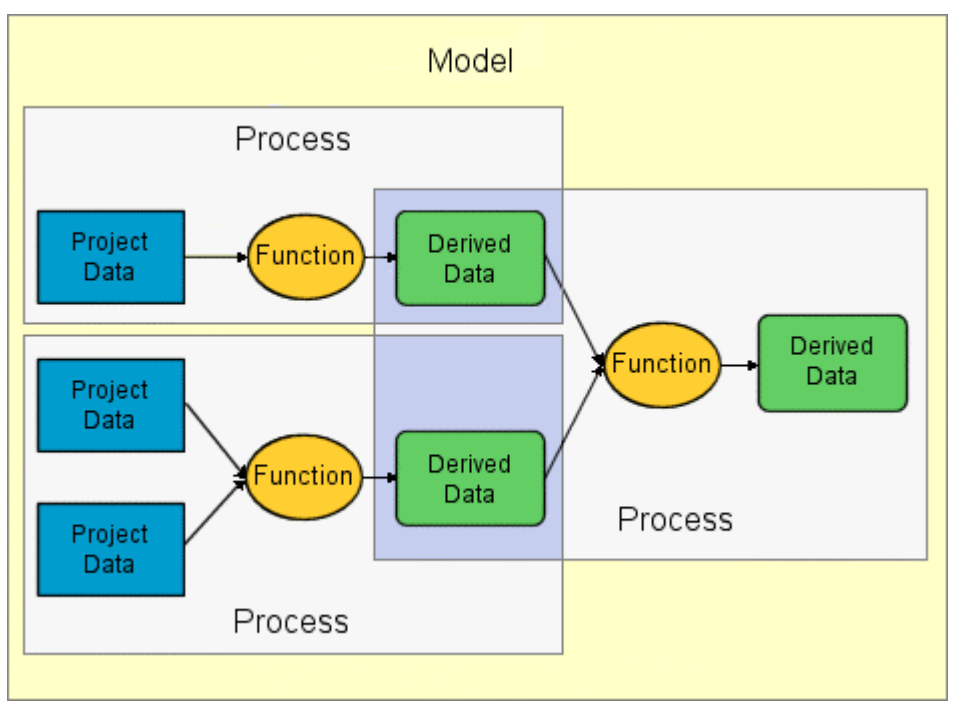

*The model has three processes. The output data from two of the processes becomes the input data to the third process.*

A spatial model can be simple or complex. The simplest possible model contains only a single process. In ModelBuilder, the buffer model is represented as a process that shows the flow of input data (the Streams Map) into the Buffer function (oval) and from the Buffer function to the output data (the Buffer Map).

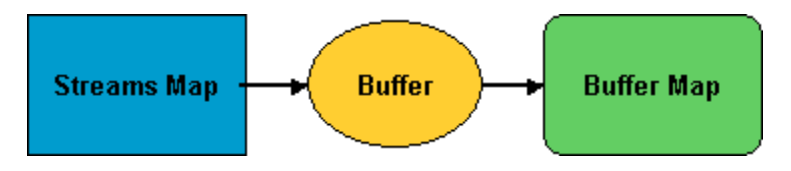

Models become more complex as processes are added. For example, the model shown below has two parallel processes that share the same input data. The model generates two output themes, Aspect Map and Slope Map, from one input theme, Elevation Grid.

J-8451

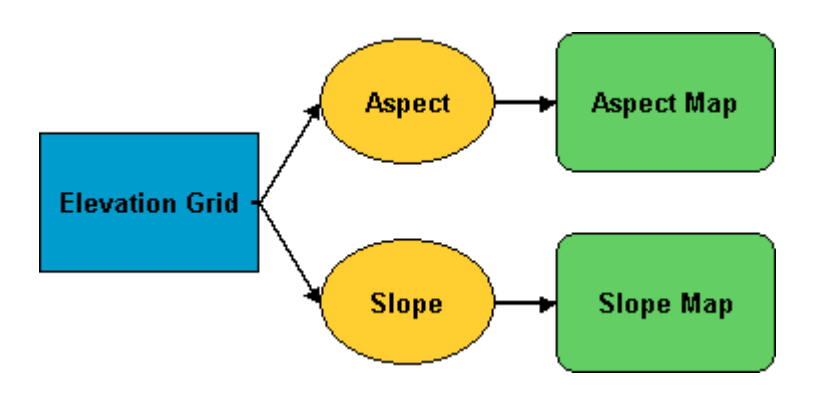

You can chain processes so that the output of one process becomes the input to subsequent processes. For example, one process might interpolate a continuous elevation surface from an input theme of measured elevation points. The derived data (Elevation Grid) could then become the input data to a second process that derived elevation contours.

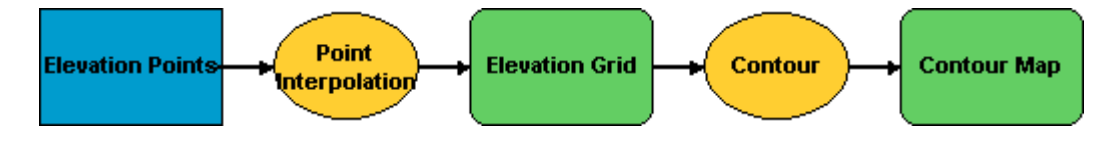

You can use both parallel and chained processes to create more comprehensive models such as the housing suitability model below. First, buffer zones are created around schools (the Buffer process) to find residential areas close to schools. Next, property values are reclassified into affordable and unaffordable ranges (the Reclassification process). Finally, the school buffer and property value themes are combined with crime and zoning themes (the Weighted Overlay process) to create the housing suitability map.

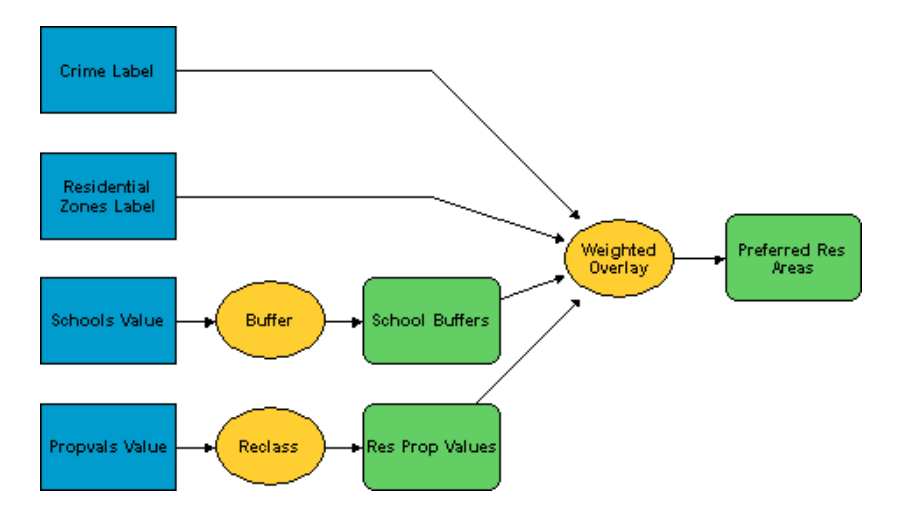

J-8451

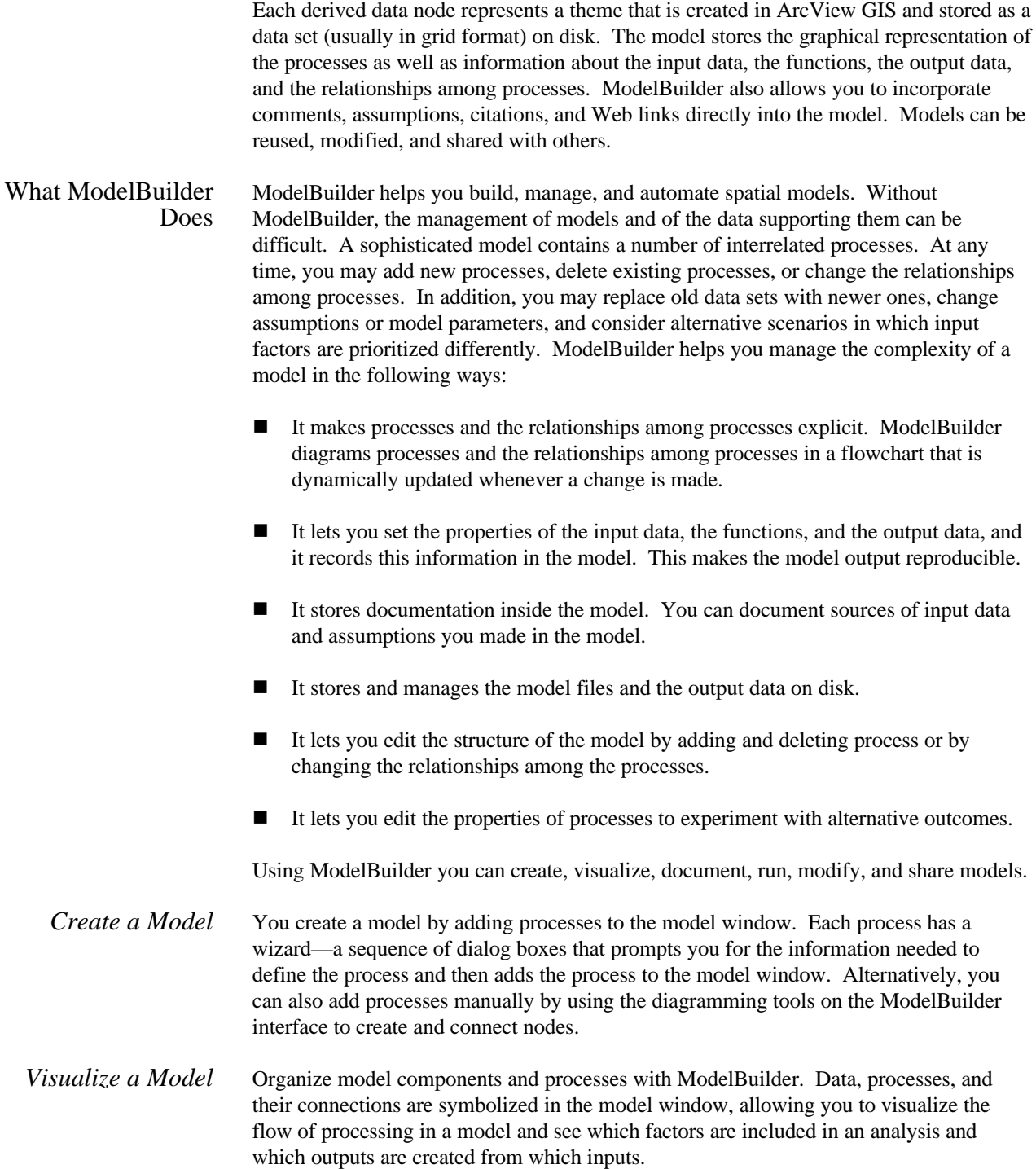

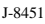

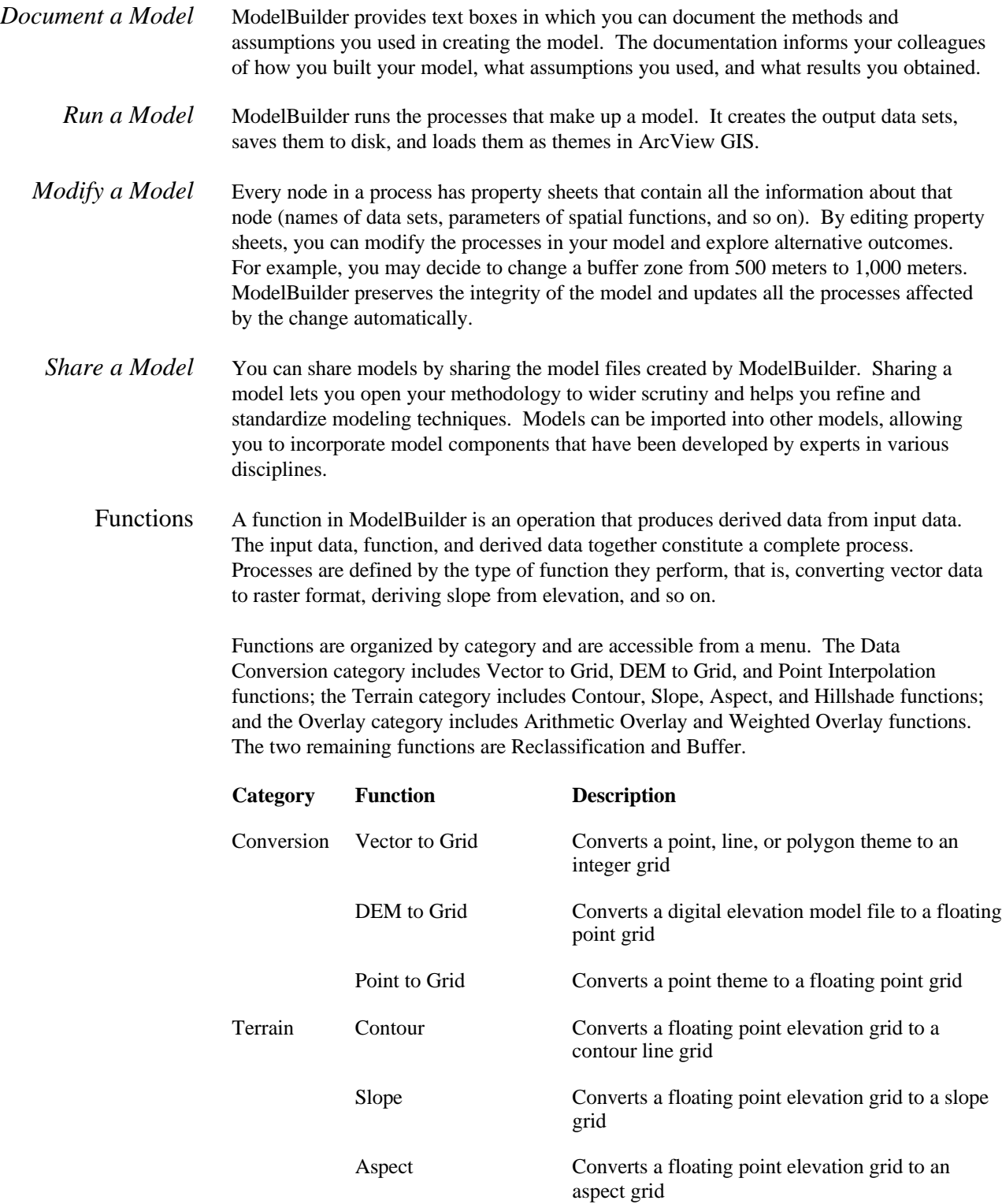

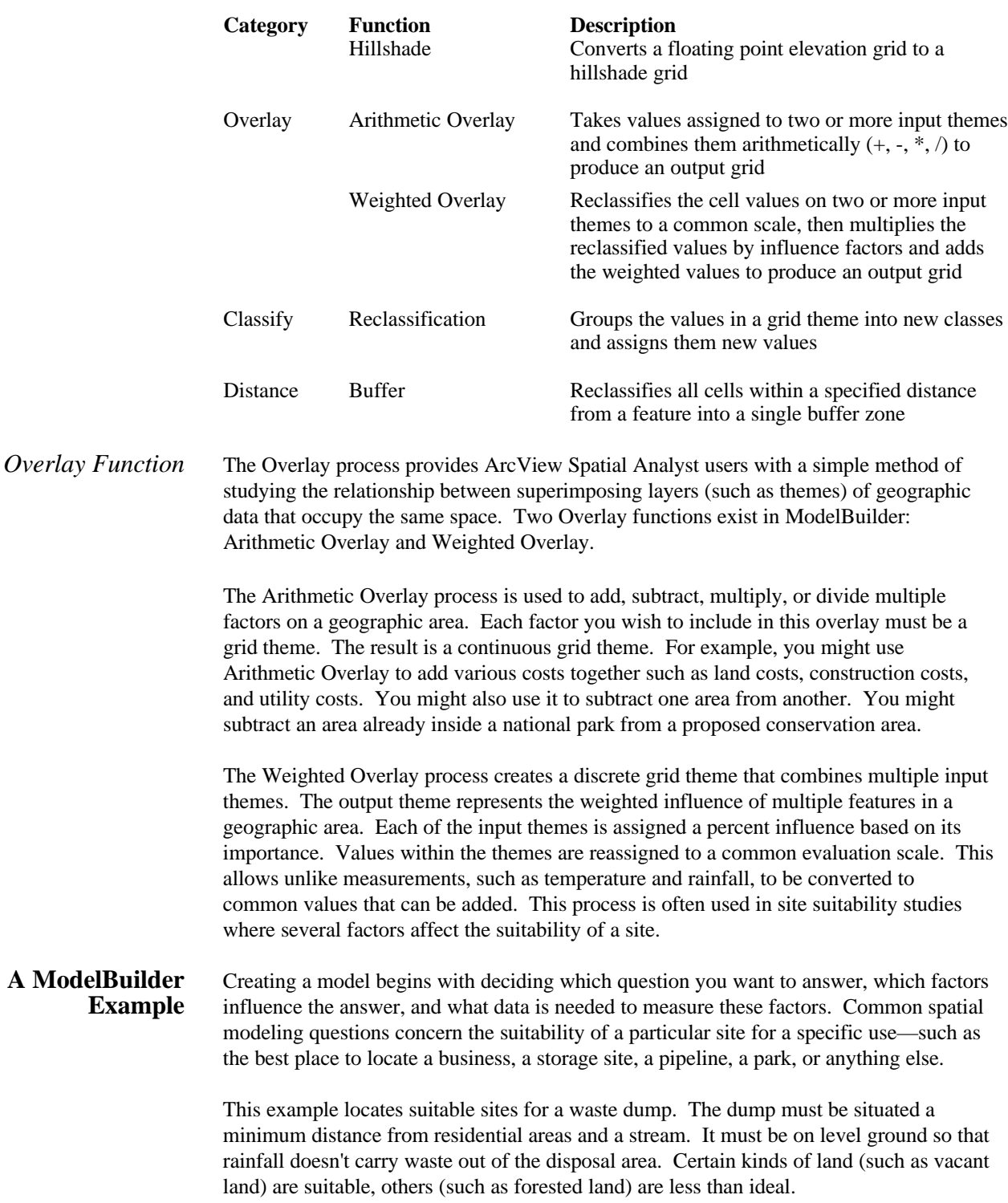

J-8451

Site Suitability Model - Waste Dump **EDK Elevation Points** Stream 3081 Housing Landuse W ater Forest Residential Farmland Vacant Study Area

To create the model, you begin with a set of project data loaded as themes in an ArcView GIS view.

*The view contains four themes that will be used in the model: a polygon theme of land use, a point theme of elevations, a line theme of a stream, and a polygon theme of housing.*

There are a number of things you must do to find a suitable site.

- The data sets must be in a form suitable for spatial overlay analysis. In ModelBuilder, this means converting vector themes to grid themes.
- $\blacksquare$  The elevation points must be transformed into an elevation surface from which slope may be derived.
- A buffer zone (or series of buffer zones) must be drawn around the stream so the dump is not located too near it.
- $\blacksquare$  A similar buffer zone must be drawn around housing areas.
- n Values within each theme must be rated with respect to their suitability. Which land uses are desirable, undesirable, and unacceptable? How steep a slope is too steep? How far from the stream or residential area is far enough?
- $\blacksquare$  The themes must be weighted in importance relative to one another. For example, is slope gradient more important than land use? If so, how much more important?

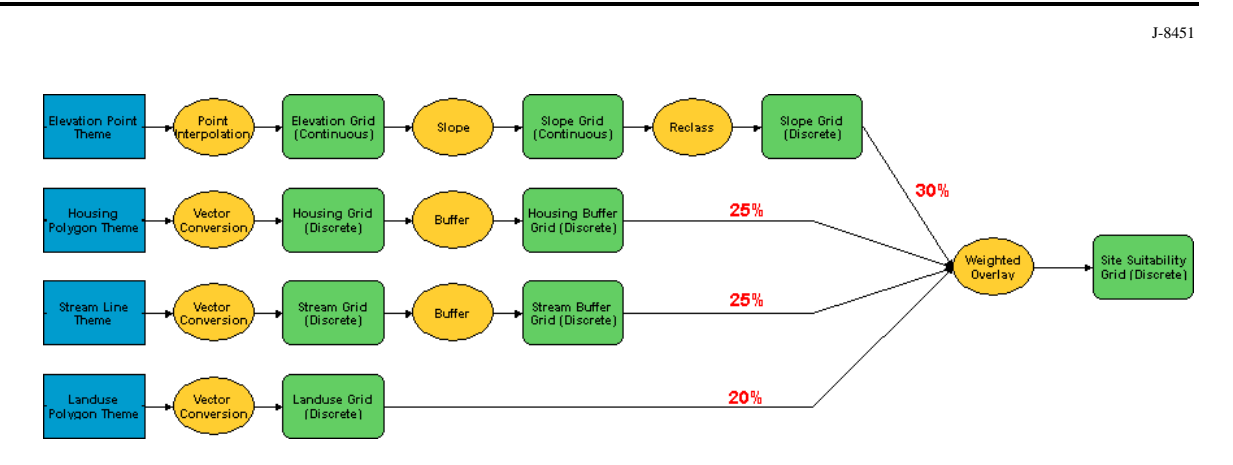

The first set of model processes converts the input vector themes (represented by project data nodes) to grid themes for analysis in the ArcView Spatial Analyst environment. The elevation point data is interpolated to create a continuous elevation surface.

The project data themes are the inputs to the first set of processes.

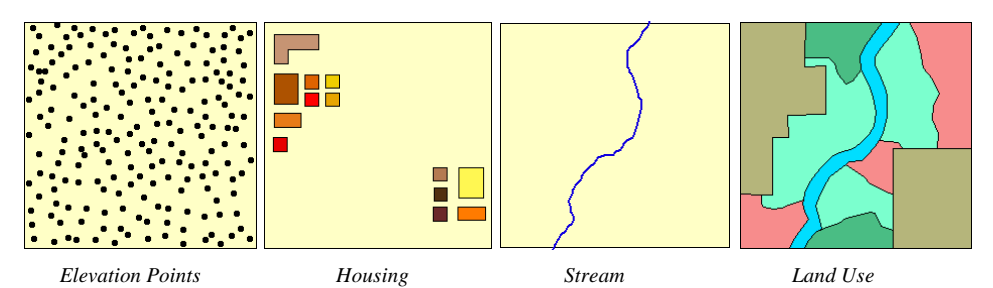

The derived data themes have been converted from vector to raster format. The elevation points are interpolated into a continuous elevation surface. ArcView Spatial Analyst requires that data be in raster format for overlay analysis.

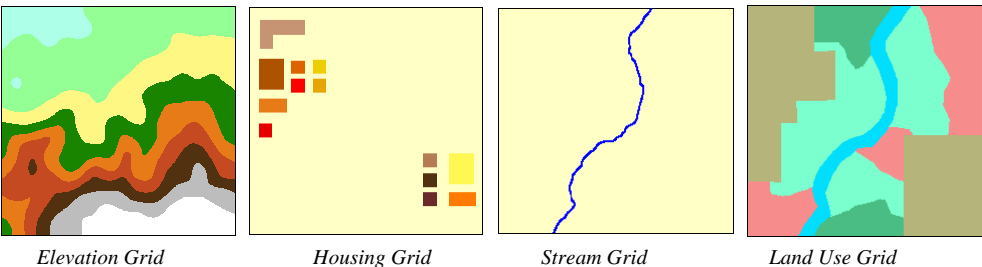

In the second set of processes, a slope grid is derived from the elevation grid, and buffers are drawn around the housing and stream grid themes. The derived data from the first set of processes becomes the input to the second set of processes. No further processing needs to be done on the land use grid.

In the slope grid derived from the elevation grid, darker areas are steep slopes (less suitable) and light areas are flat (more suitable). In the housing and stream buffer grids, darker colors are farther from the buffered features and represent more suitable locations.

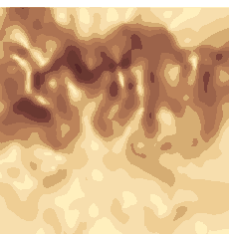

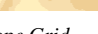

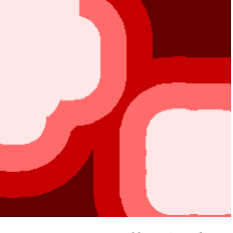

*Slope Grid Housing Buffer Grid Stream Buffer Grid*

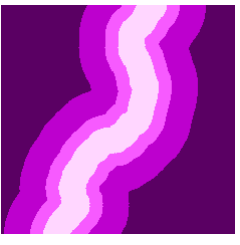

In the third phase of the model, the values in the slope grid are reclassified.

The derived data from the second set of processes becomes the input to the third set. No further processing needs to be done on the two buffer grids.

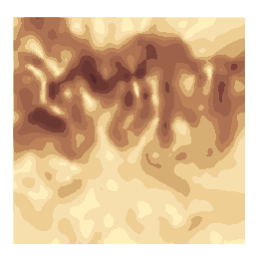

*Continuous Slope Grid*

Reclassification replaces the values in the input grid with a new set of values in the output grid. In this case, ranges of values in the input grid are assigned to single values in the output grid; the effect is to reduce the total number of values in the output grid and thus to simplify the data.

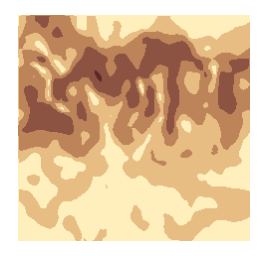

*Discrete Slope Grid*

In the final phase of the model, the land use grid, the housing buffer grid, the stream buffer grid, and the reclassified slope grid become the inputs to the final suitability grid. The Weighted Overlay function rates the values in each input grid on a numeric preference scale and then weights the influence of the grids relative to one another. ModelBuilder calculates both the preference scales and the relative influences of the input factors to produce a map that represents the suitability of each location.

By changing preference ratings and influences, you can vary the outcome of the model and explore alternative scenarios.

J-8451

The derived data themes from earlier processes become the input to the final output model:

- Land use grid: 20 percent influence
- Housing buffer grid: 25 percent influence
- Stream buffer grid:  $25$  percent influence
- Discrete slope grid: 30 percent influence

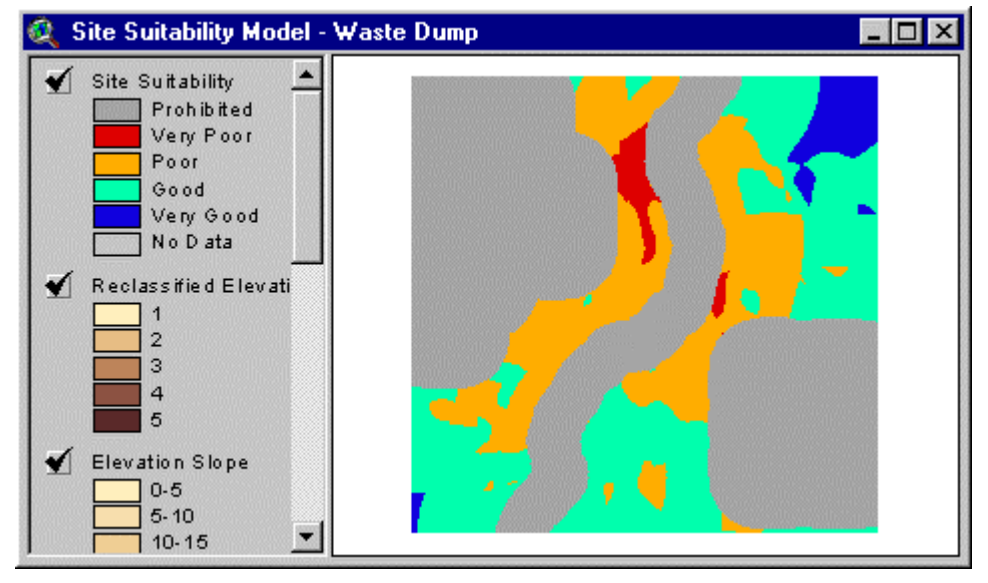

*The suitability model rates areas as very good if they are vacant, have flat or gentle slopes, and are far from housing areas and the stream. The final map identifies the northeast corner of the study area as the best location for the dump.*

### **System Requirements**

ArcView Spatial Analyst 2 with ModelBuilder is available for Microsoft Windows 95/98/NT/2000 and requires ArcView GIS 3.2.

**Conclusion** ModelBuilder provides both beginning and advanced users with a set of easy-to-use tools for building various types of spatial models within ArcView Spatial Analyst. ModelBuilder is a comprehensive geographic decision support tool that makes complicated problem solving simple for everyone. ModelBuilder will help you easily manage your project analysis requirements, from simple geographic analysis to complex spatial modeling.

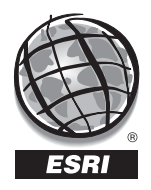

For more than 30 years ESRI has been helping people manage and analyze geographic information. ESRI offers a framework for implementing GIS in any organization with a seamless link from personal GIS on the desktop to enterprisewide GIS client/server and data management systems. ESRI GIS solutions are flexible and can be customized to meet the needs of our users. ESRI is a full-service GIS company, ready to help you begin, grow, and build success with GIS.

ESRI–Minneapolis

**Regional Offices**

## **Corporate**

651-454-0600 ESRI–Olympia 360-754-4727 ESRI–Philadelphia 610-337-8380 ESRI–California 909-793-2853 ext. 1-1906 ESRI–Denver 303-449-7779 ESRI–San Antonio 210-499-1044 ESRI–Charlotte 704-541-9810 ESRI–Washington, D.C. 703-506-9515 ESRI 380 New York Street Redlands, California 92373-8100, USA Telephone: 909-793-2853 Fax: 909-793-5953 For more information call ESRI or your local reseller at (1-800-GIS-XPRT) Send e-mail inquiries to **info@esri.com** Visit ESRI's Web page at **www.esri.com 1-800-447-9778** ESRI–St. Louis 636-949-6620 **International Offices** Australia 61-89-242-1005 Belgium/Luxembourg 32-2-460-7480 Canada 416-441-6035 France 33-1-46-23-6060 Germany and Switzerland 49-8166-677-0 41-1-360-2460 Hong Kong 852-2730-6883 Hungary 361-428-8040 India 91-11-620-3802 Italy 3906-406-96-1 Korea 82-2-571-3161 **Netherlands** 31-10-217-0700 Poland 48-22-825-9836 Romania 40-1-231-13-81 Singapore/Malaysia/Indonesia 65-742-8622 Spain 34-91-559-4375 Outside the United States, contact your local ESRI distributor. For the number of your distributor, call ESRI at 909-793-2853, ext. 1-1235, or visit our Web site at **www.esri.com/international** Sweden 46-23-84090 Thailand 66-2-678-0707 United Kingdom 44-1296-745-500 Venezuela 58-2-285-1134 ESRI–Boston 978-777-4543

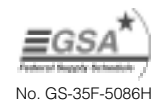